#### 2008年度 松山大学経営学部 開講科目

### 情報コース特殊講義 Webデザイン論

### 檀 裕也

#### (dan@cc.matsuyama-u.ac.jp) http://www.cc.matsuyama-u.ac.jp/~dan/

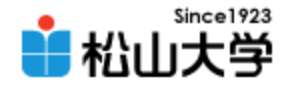

### 前回の課題

- 今回の例題を完成させ、Webサーバにアップ ロードせよ。
	- 宛先: [dan@cc.matsuyama-u.ac.jp](mailto:dan@cc.matsuyama-u.ac.jp)
	- 件名: Webデザイン#13\_課題

#### – 本文: 公開URL 授業の感想など

 $-\mathsf{URL}:$  http://www.cc.matsuyama-u.ac.jp/~1206xxxx/layout/

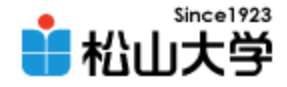

# 今回の内容

- CSSによるWebデザイン
	- 段組レイアウト
	- 文書型宣言とブラウザの互換性

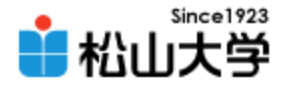

layout.html

# 前回の例題に変更を加える

```
2008年 6月 2日 Webデザイン論 4
\langlehtml\rangle\langle head \rangle<title>例題14:ページ遷移とナビゲーション</title>
<link rel="stylesheet" type="text/css" href="./d.css" />
</head>
<body>
<h1>情報の配置とレイアウト</h1>
\langle 11 \rangle<li><a href="./layout1.html">情報の配置</a></li>
<li><a href="./layout2.html">レイアウト</a></li>
\langle \vert \psi \vert \rangle\langlediv id="main">
<h2>情報の配置</h2>
<p>上から下へ、そして左から右へと配置する。</p>
<h2>マルチカラム (段組) のレイアウト</h2>
<p>CSSによって段組のレイアウトが実現できる。
従来はフレームやテーブルの機能でデザインしていた。</p>
\langle/div\rangle<address>1206xxxx</address>
</body>
</html>
```
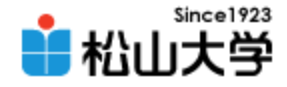

表示例

### • メニューにハイパーリンクを設定する

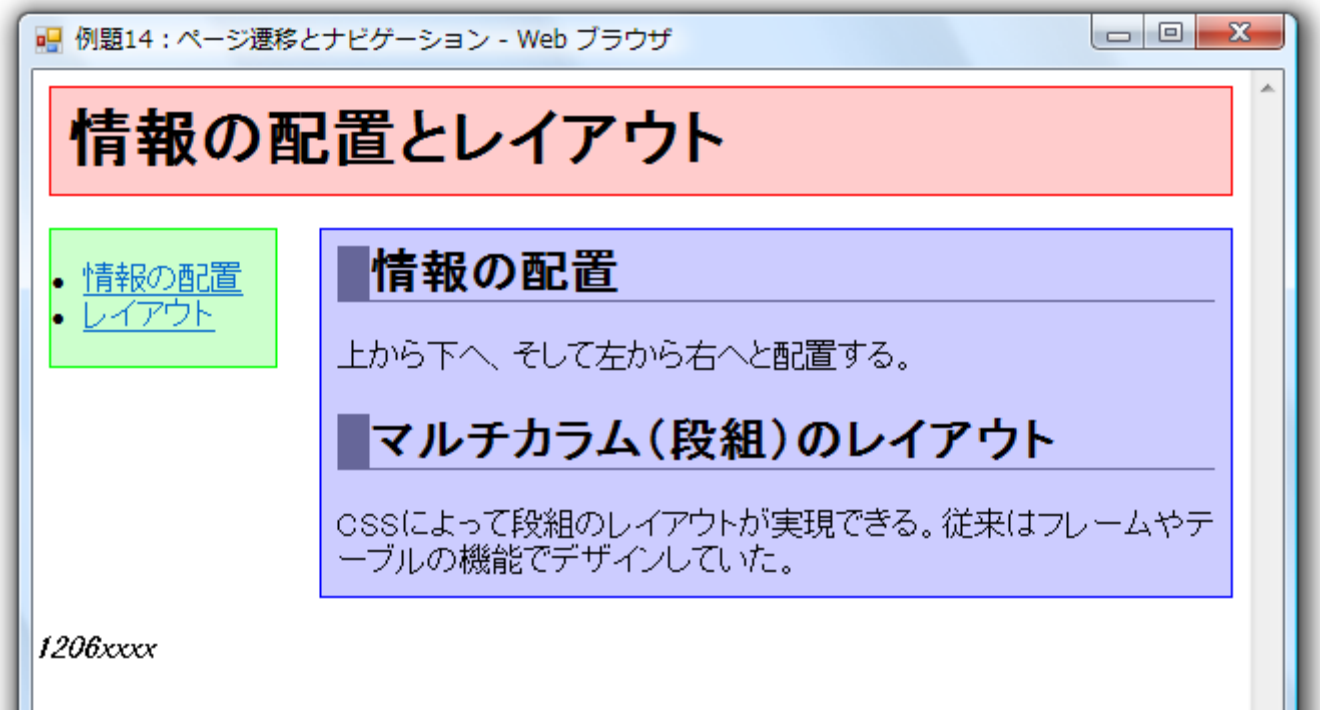

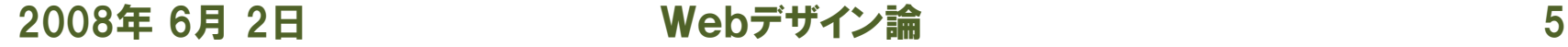

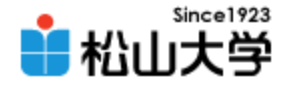

# ファイルの準備

- layout.html をコピーして
	- layout1.html
	- layout2.html
	- を作成する。

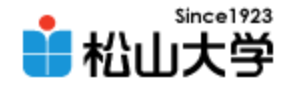

layout1.html

# layout1.html

```
2008年 6月 2008年 6月 2008年 6月 2008年 6月 2008年 6月 2008年 6月 2008年 6月 2008年 6月 2008年 6月 2008年 6月 2008年 6月 2008年 6月 20
\langlehtml\rangle\langle head \rangle<title>例題14:ページ遷移とナビゲーション</title>
<link rel="stylesheet" type="text/css" href="./d.css" />
\langle/head\rangle<body>
<h1>情報の配置とレイアウト</h1>
\langle 11 \rangle<li><a href="./layout1.html">情報の配置</a></li>
<li><a href="./layout2.html">レイアウト</a></li>
\langle \vert \psi \vert \rangle\langlediv id="main">
<h2>情報の配置</h2>
<p>上から下へ、そして左から右へと情報を配置する。</p>
<h3>上から下</h3>
<p>ページを見るとき、視点は上から下に移動する。</p>
<h3>左から右</h3>
<p>同じ高さにあるものは左から右に動線ができる。</p>
\langle/div\rangle<address>1206xxxx</address>
</body>
</html>
```
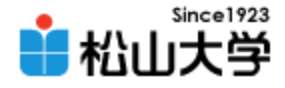

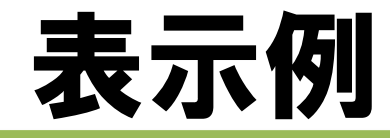

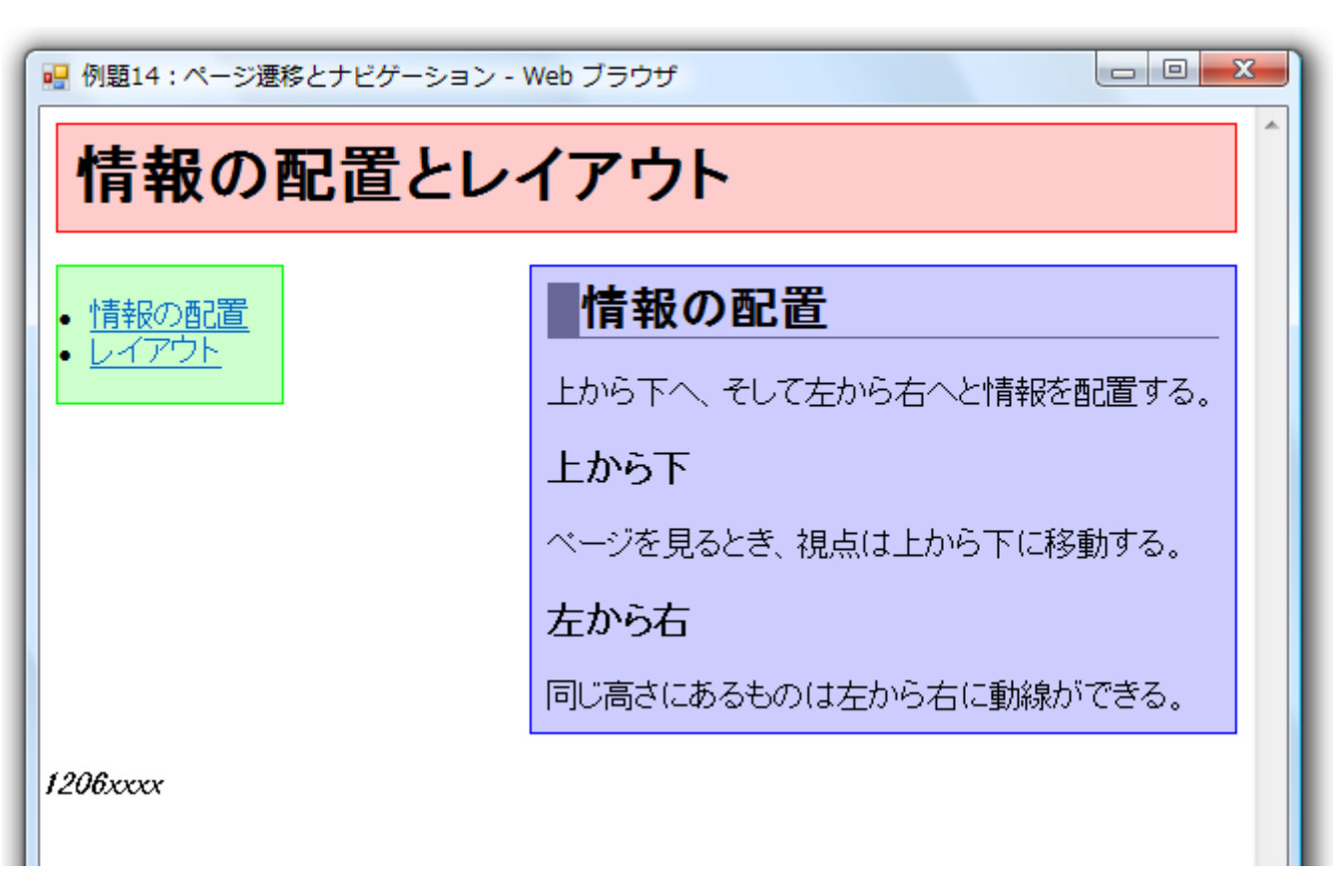

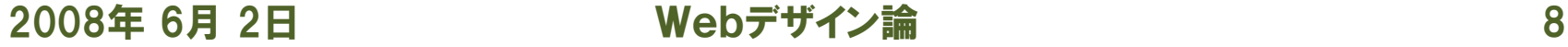

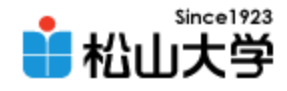

# layout2.html

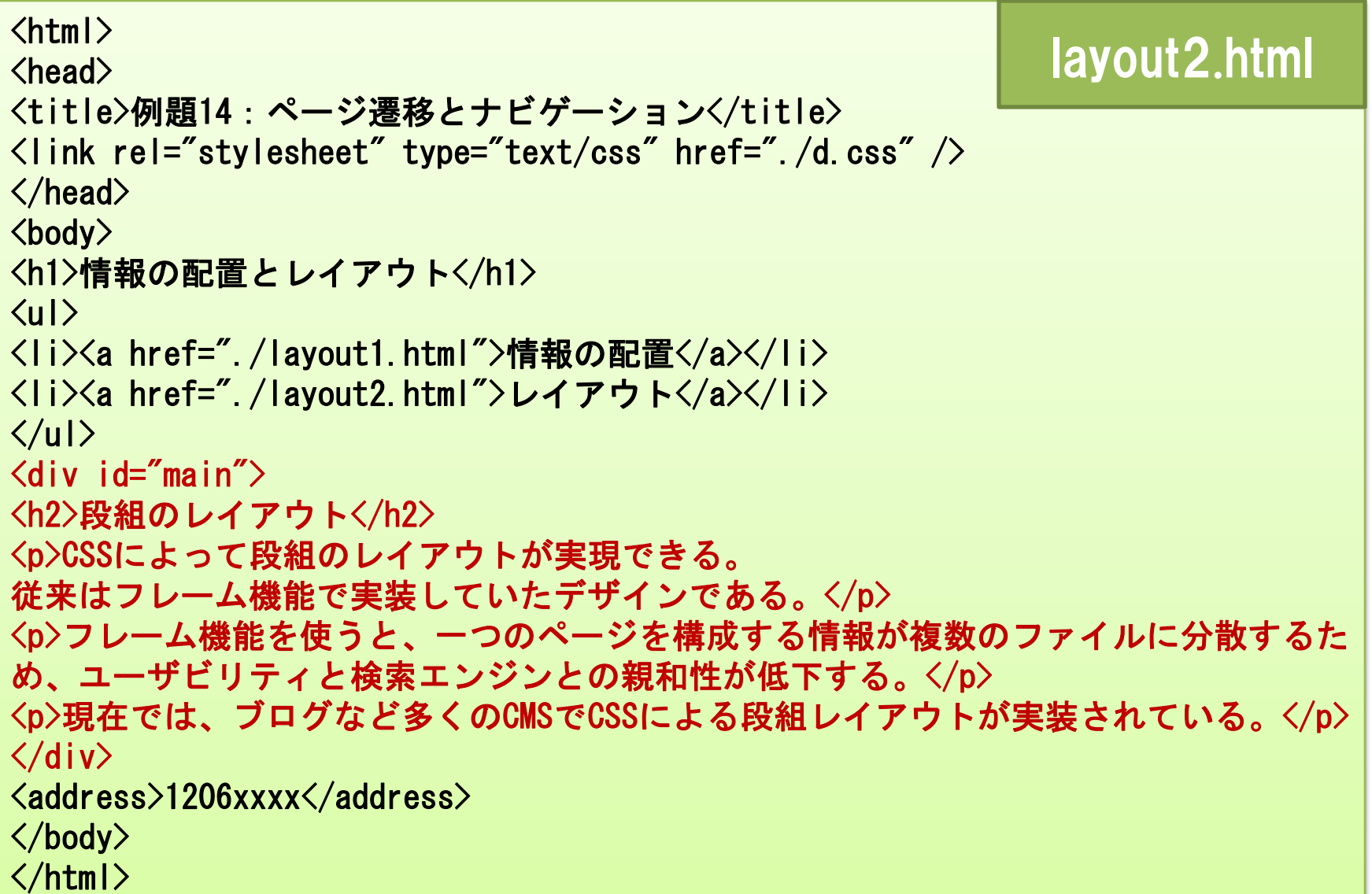

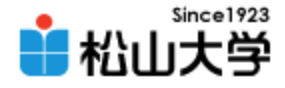

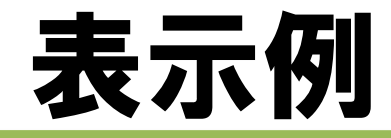

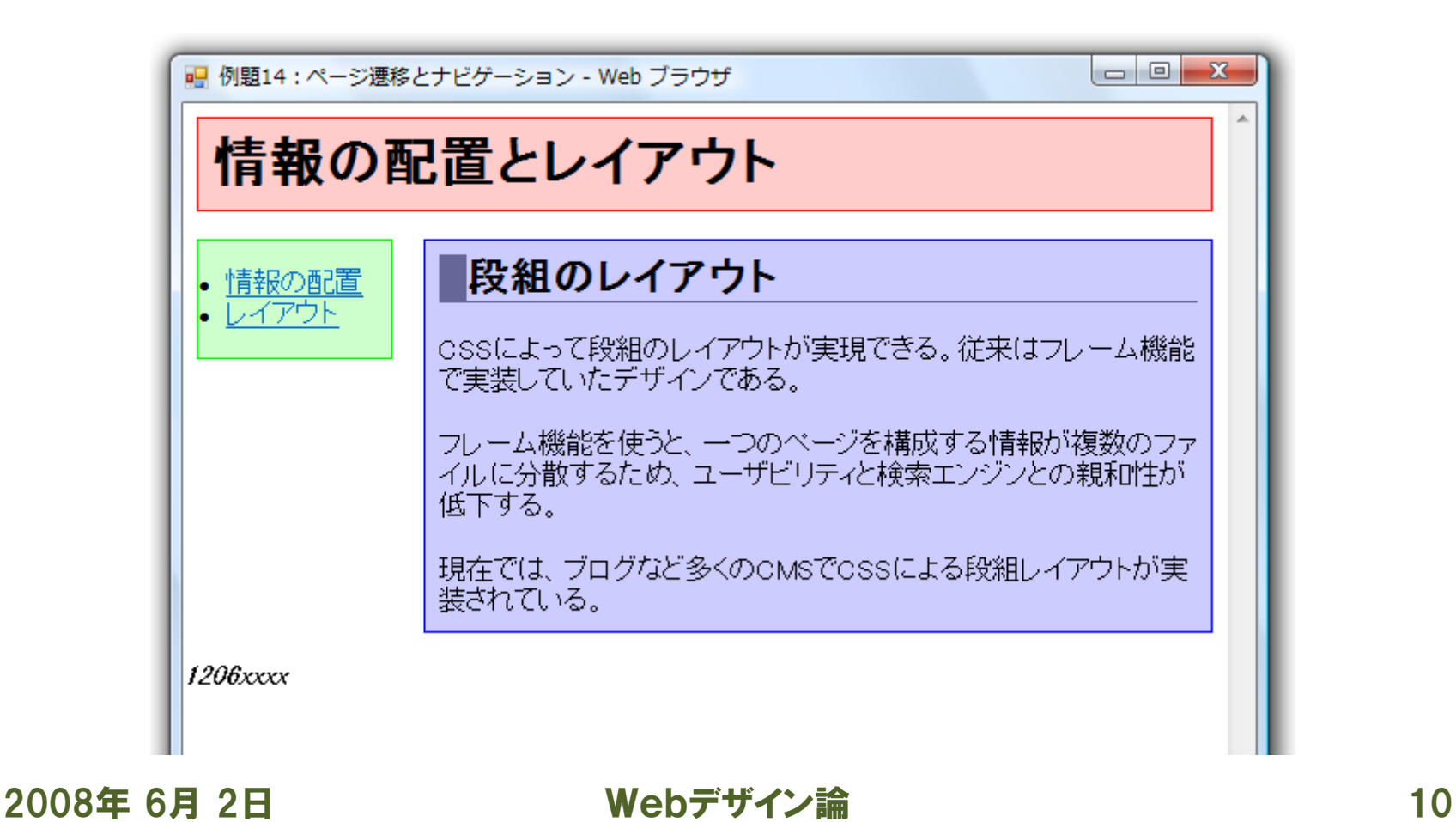

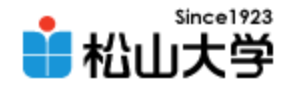

# d.cssへの変更(1/3)

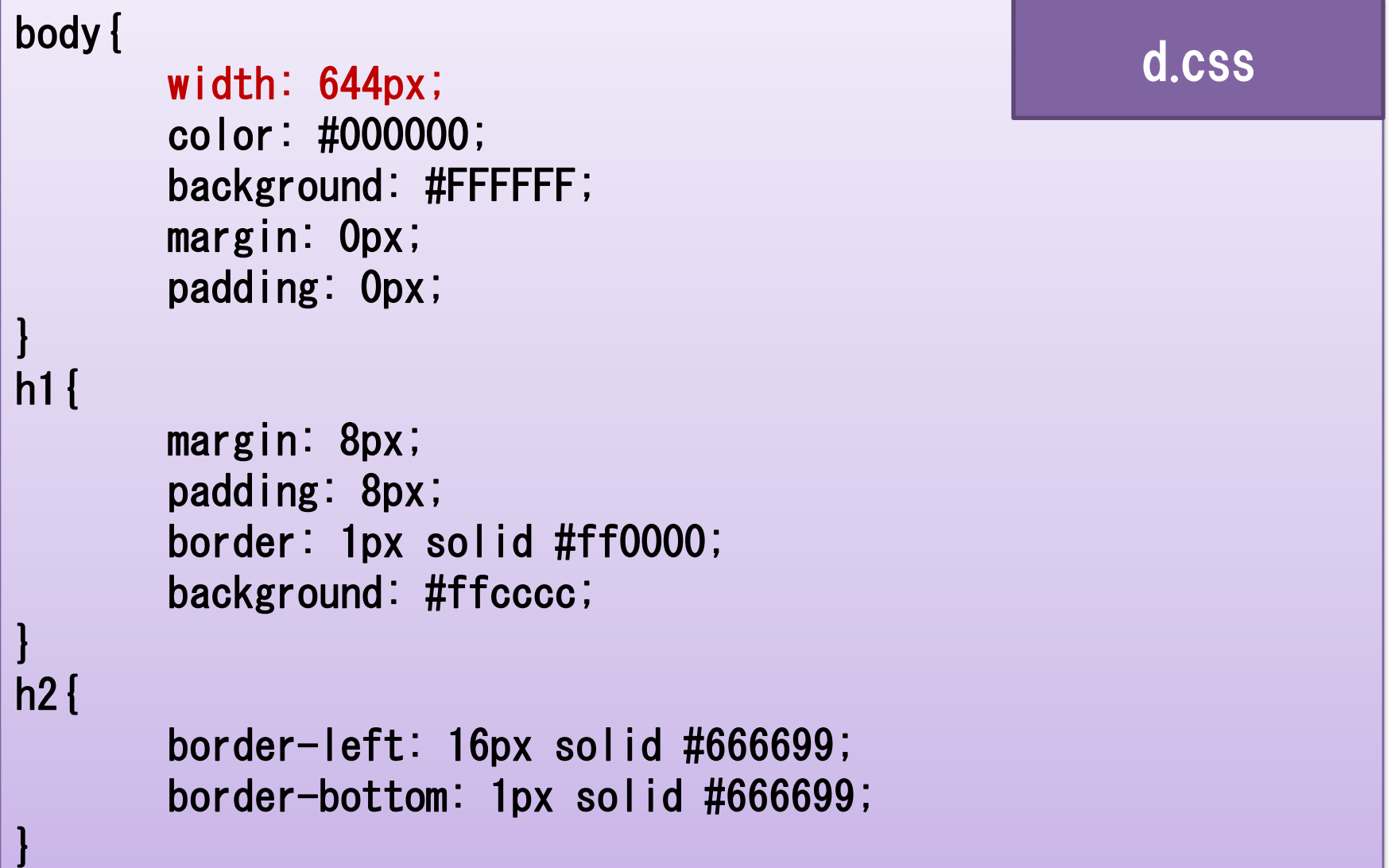

2008年 6月 2008年 6月 2008年 6月 2008年 6月 2008年 6月 2008年 6月 2008年 6月 2008年 6月 2008年 6月 2008年 6月 2008年 6月 2008年 6月 20

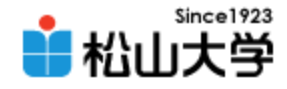

# d.cssへの変更(2/3)

auur <del>c</del>oo [webstware webstware webstware webstware webstware webstware webstware webstware webstware webstware w<br>The contract webstware webstware webstware webstware webstware webstware webstware webstware webstware webst

```
ulfloat: left;
       width: 160px;
       margin: 8px;
       padding: 16px;
       border: 1px solid #00ff00;
       background: #ccffcc;
}
div#main{
       float: right;
       width: 400px;
       margin: 8px;
       padding: 8px;
       border: 1px solid #0000ff;
       background: #ccccff;
}
address{
```
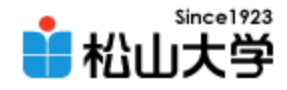

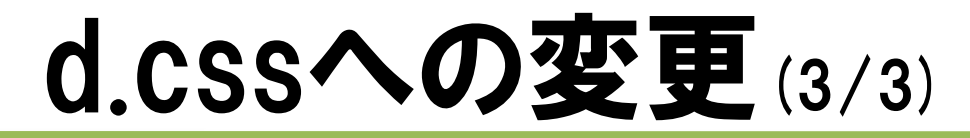

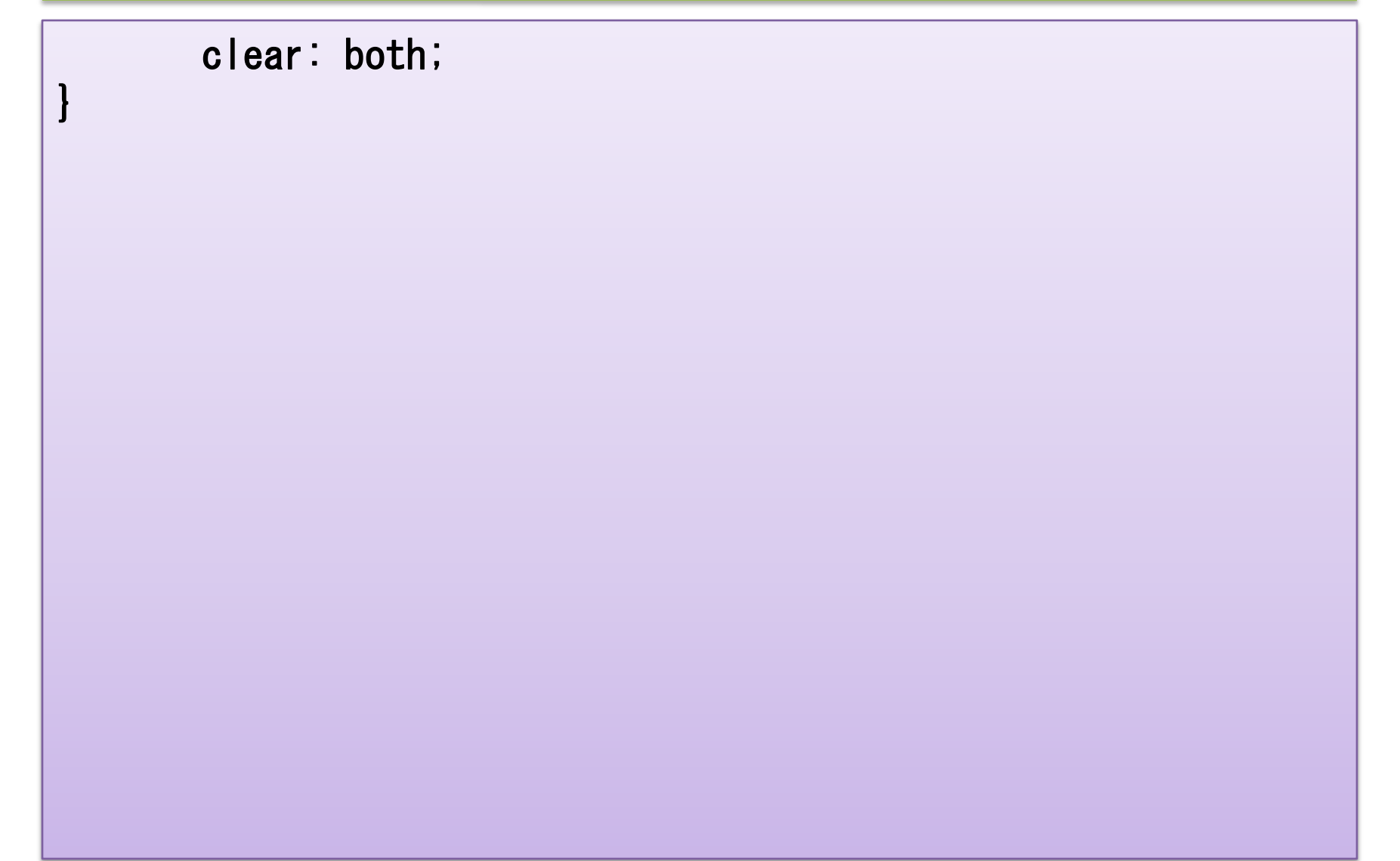

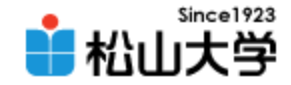

# ボックスモデル(2)

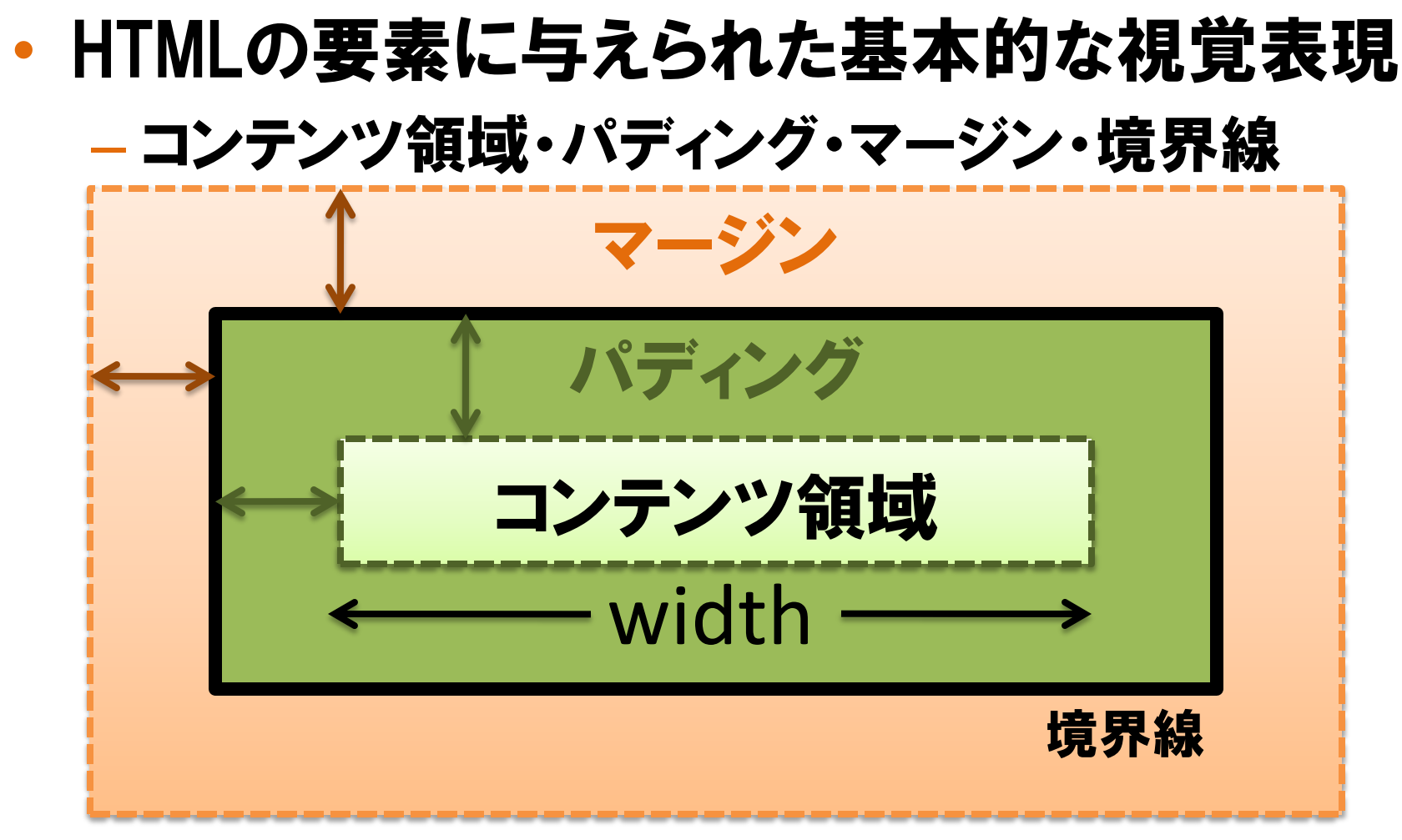

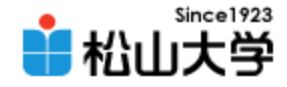

横幅

### • 横幅=コンテンツ領域+パディング+境界線

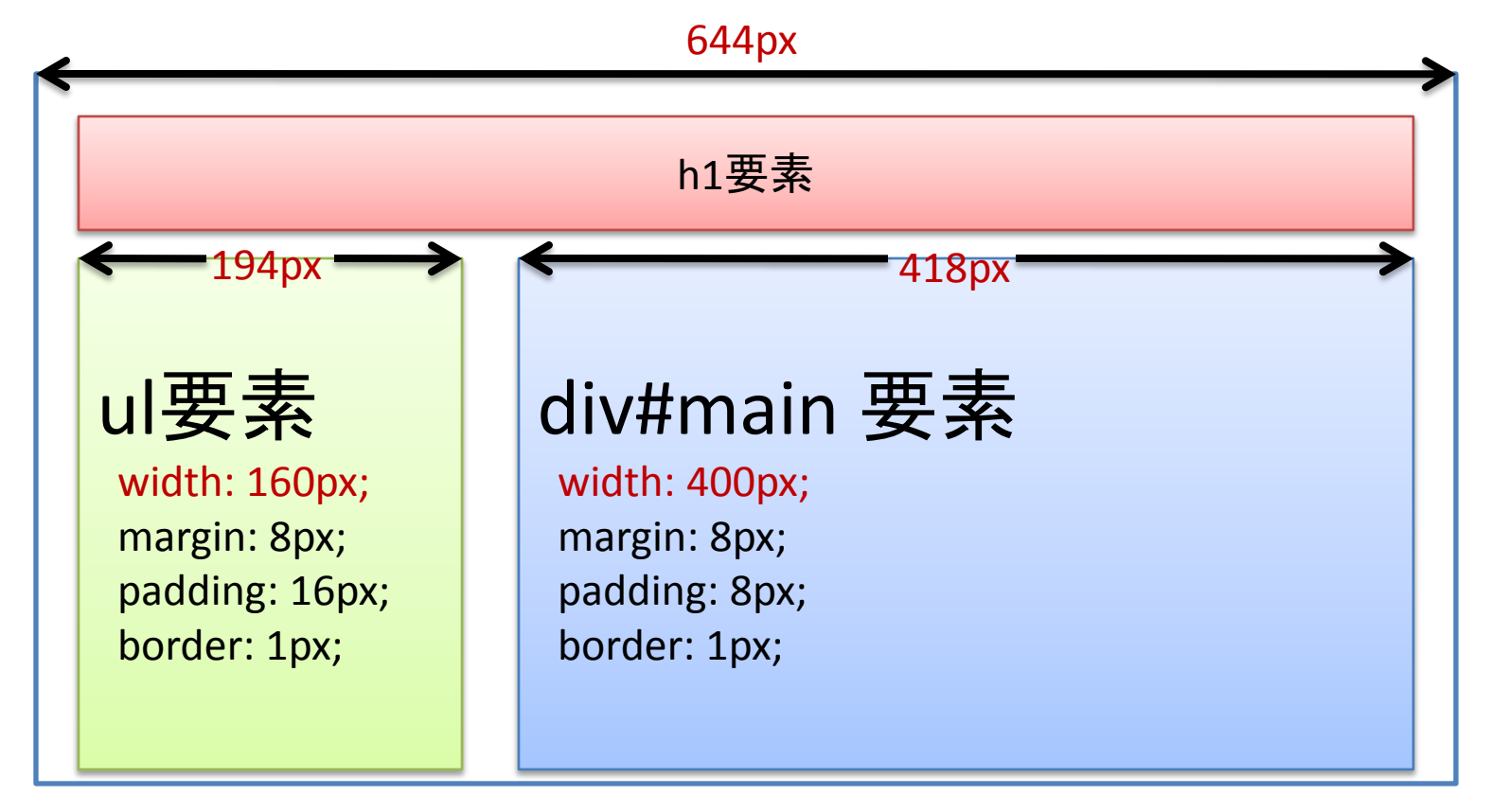

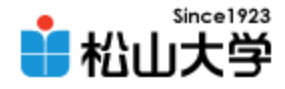

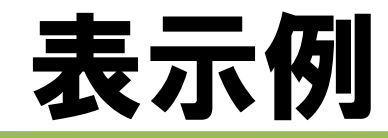

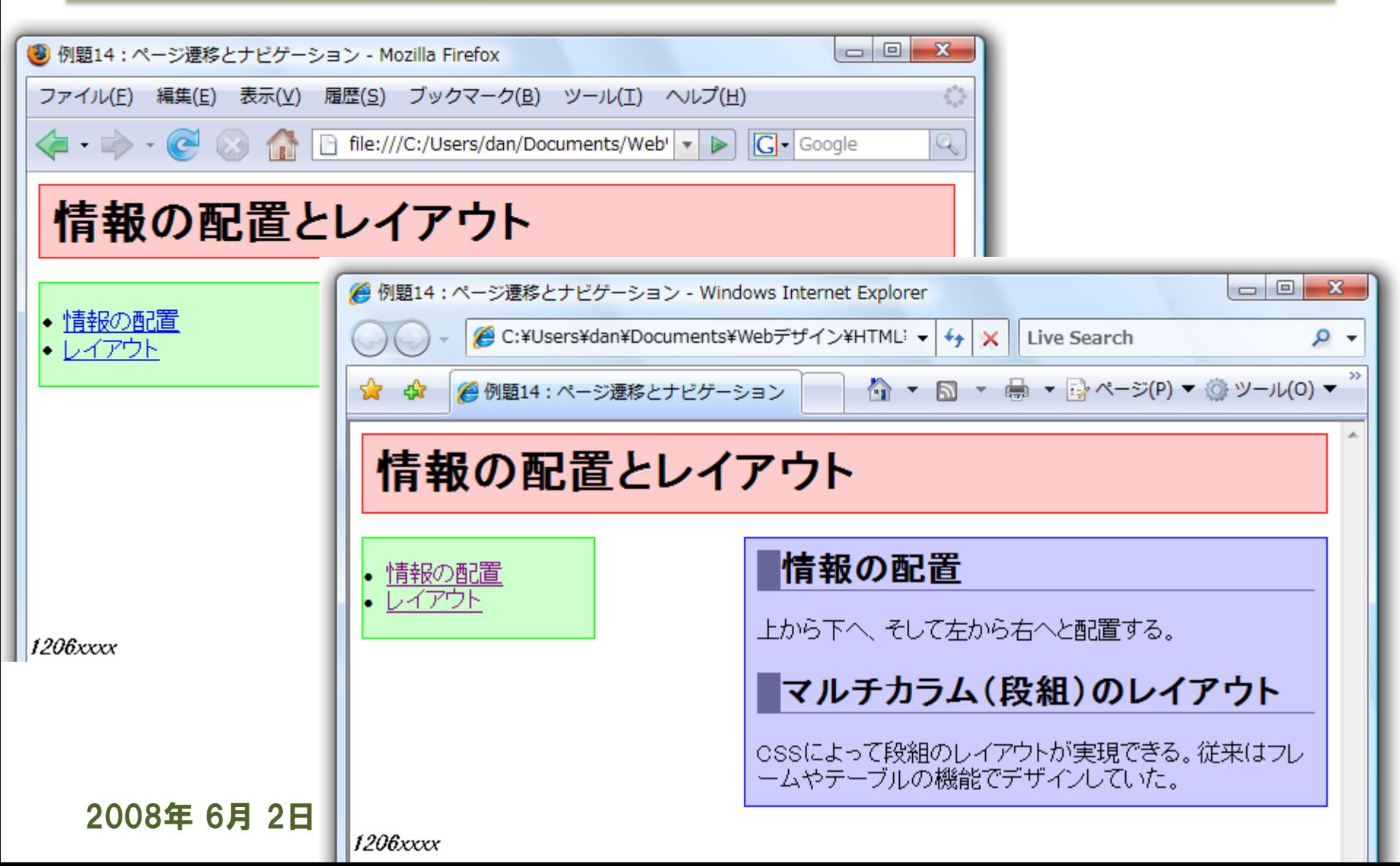

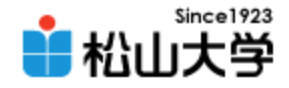

### 文書型宣言

- HTML文書の冒頭で、文書型を宣言する
- Web標準に従って記述する
	- HTML 4.01
	- XHTML 1.0
	- XHTML 1.1
- IEの場合、文書型宣言がないときは、後方互 換モードでレンダリングする

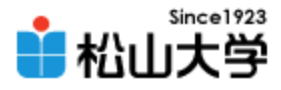

# HTMLファイルへの追加 (共通)

### • 冒頭で文書型(XHTML1.0)の宣言をする

```
<!DOCTYPE html PUBLIC "-//W3C//DTD XHTML 1.0 Strict//EN"
"http://www.w3.org/TR/xhtml1/DTD/xhtml1-strict.dtd">
\lambdahtml xmlns="http://www.w3.org/1999/xhtml" xml:lang="ja" lang="ja">
\langle head \rangle<title>例題14:ページ遷移とナビゲーション</title>
<link rel="stylesheet" type="text/css" href="./d.css" />
\langle/head\rangle<body>
<h1>情報の配置とレイアウト</h1>
\langleul\rangle<li><a href="./layout1.html">情報の配置</a></li>
<li><a href="./layout2.html">レイアウト</a></li>
\langle \rangleul\rangle
```
...

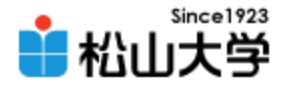

### 表示例

### • 正しくレンダリングされる

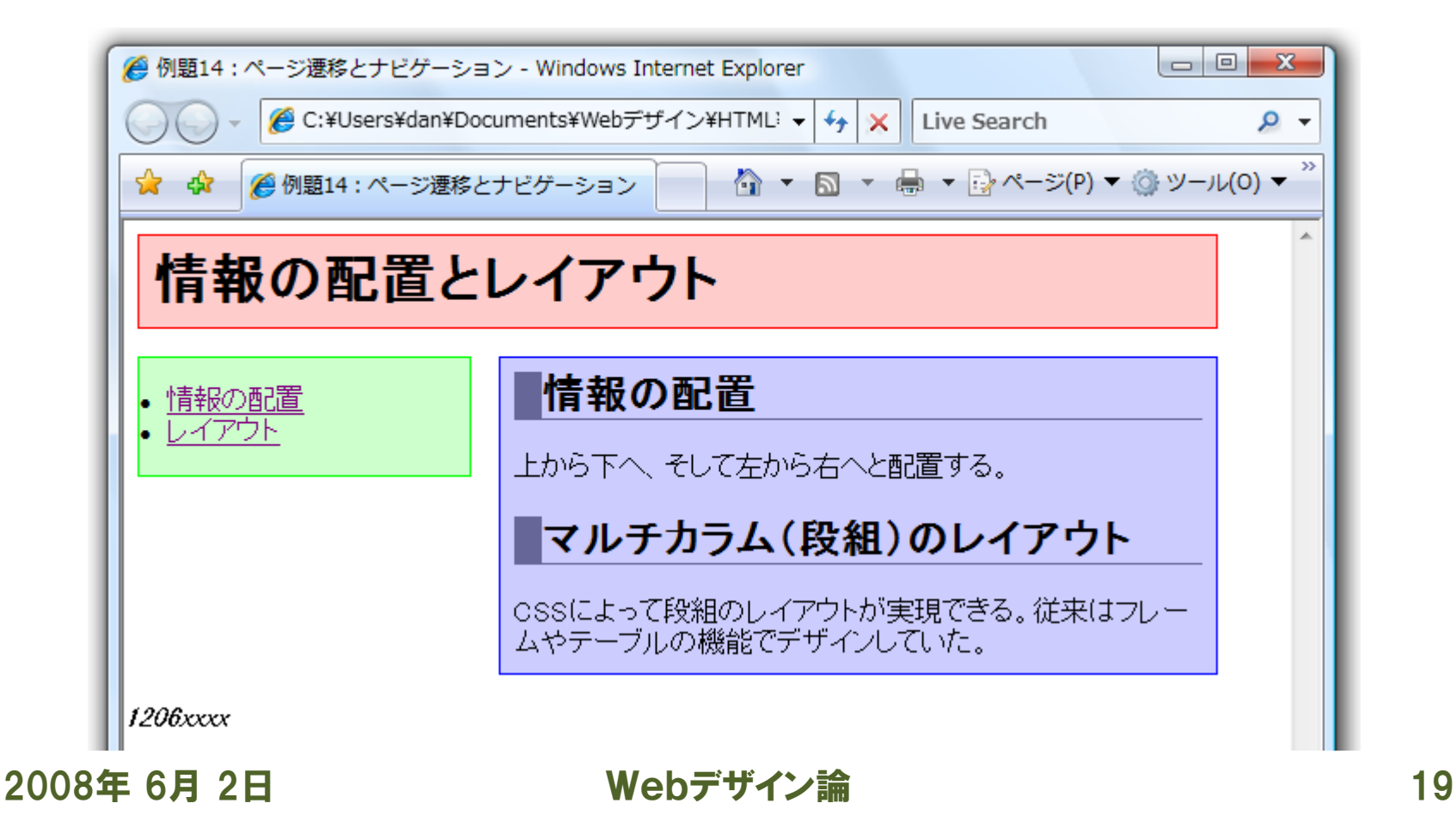

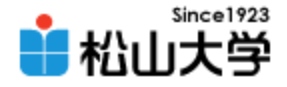

### まとめ

### • CSSによるWebデザイン

#### – 段組レイアウト

#### – 文書型宣言とブラウザの互換性

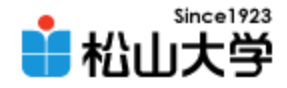

### 提出物

- 今回の例題を完成させ、Webサーバにアップ ロードせよ。
	- 宛先: [dan@cc.matsuyama-u.ac.jp](mailto:dan@cc.matsuyama-u.ac.jp)
	- 件名: Webデザイン#14\_課題

#### – 本文: 公開URL 授業の感想など

 $-\mathsf{URL}:$  http://www.cc.matsuyama-u.ac.jp/~1206xxxx/layout2/

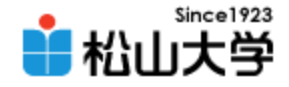

### 次回の予定

### • 第15回 CSSによるWebデザイン 「ページ遷移とナビゲーション」 – 2008年 6月 4日(水) 5時限目 – 870教室